**NASIE TEXH** 

⊕

## Технология создания образовательного web-сайта

#### Василина Евгеньевна Шамыкаева,

социальный педагог, автор интернет-ресурса «Блог социального педагога, психолога»

◈

• информатизация образования • образовательные ресурсы • образовательный web-сайт • CMS «Datalife Engine» •

Одним из приоритетных направлений процесса информатизации современного общества является информатизация образования. Информационно-коммуникационные технологии стали важнейшими средствами системы освоения образовательной программы и условием реализации предметного, метапредметного обучения, личностного развития для достижения целей воспитания, формирования информационной субкультуры.

#### Создание сайта: дань моде или ВЫНУЖДЕННАЯ НЕОбХОДИМОСТЬ?

Современную школу уже нельзя представить без свободного доступа к сети Интернет, электронных и цифровых образовательных ресурсов, локальной сети, сообществ в социальных сетях, использования многообразного мультимедийного оборудования и программного обеспечения.

Ресурсы Интернета активно используются в процессе учебной деятельности, работе педагогов и жизнедеятельности школы. Информатизация образования коснулась педагогов, ставя перед ними новые компетенции: знание персонального компьютера, свободное владение пакетом программ Office, умелое пользование офисной техники, проектора, интерактивной доски в учебном процессе и т.д. Всё больше информационно-образовательная среда образовательного учреждения переходит в направление цифровой информации, отходя от классических бумажных носителей, обращаясь к ресурсам Интернета.

Школьное сайтостроение - один из ключевых вопросов развития единой информационно-образовательной среды российского образования.

Образовательный web-сайт - это группа веб-страниц, логически взаимосвязанных между собой и выстроенных в определённую структуру на основе общей концепции. Создание образовательного web-сайта серьёзная работа, и подойти к ней необходимо осознанно, обдумав всё от концепции до момента реализации проекта. Ресурс должен обеспечивать актуальность и полезность информации, удобство навигации, осмысленность оформления, быстроту загрузки.

В рамках современных тенденций образования автором статьи был создан образовательный web-сайт «Блог социального педагога, психолога» (http://mybloginfo.ru/), целью которого являлась организация информационно-образовательного пространства для методической поддержки, профессионального роста и обмена педагогическим опытом педагогов-психологов и социальных педагогов образовательных упреждений за счёт широкого использования средств Интернета.

ШАМЫКАЕВА В.Е. ТЕХНОЛОГИЯ СОЗДАНИЯ ОБРАЗОВАТЕЛЬНОГО WEB-САЙТА

## ·BHFЛPFHUF U NPAKTUKA

#### Концепция создания образовательного web-сайта на CMS «Datalife Engine»

**Концепция создания образовательного web-сайта включает следующие этапы**  (рис. 1)**:**

• методологический этап (формирование идеи интернет-ресурса, целей и задач, тематики);

• технологический этап (разработка и реализация сайта).

Изначально необходимо точно определить цель и тему создания сайта, аудиторию от этого будут зависеть многие его параметры (контент, структура, дизайн и пр.).

Для удобного доступа к информации сайта его нужно разумно организовать, содержание необходимо разбить на основные темы (блоки, разделы, подразделы, категории).

#### Технология создания образовательного web-сайта CMS «Datalife Engine»

Разработку сайта следует начинать с выбора системы управления контентом сайта.

**Система управления содержанием или система управления контентом (англ. Content management system, CMS)** — это информационная система или компьютерная программа, используемая для организации процесса создания, редактирования и управления содержимым сайта.

В Сети существует множество различных систем управления контентом. По виду их можно подразделить на несколько основных подгрупп:

• платные и бесплатные;

◈

• по виду контента: портал, социальная сеть, интернет-магазин, файловое хранилище и т.д.

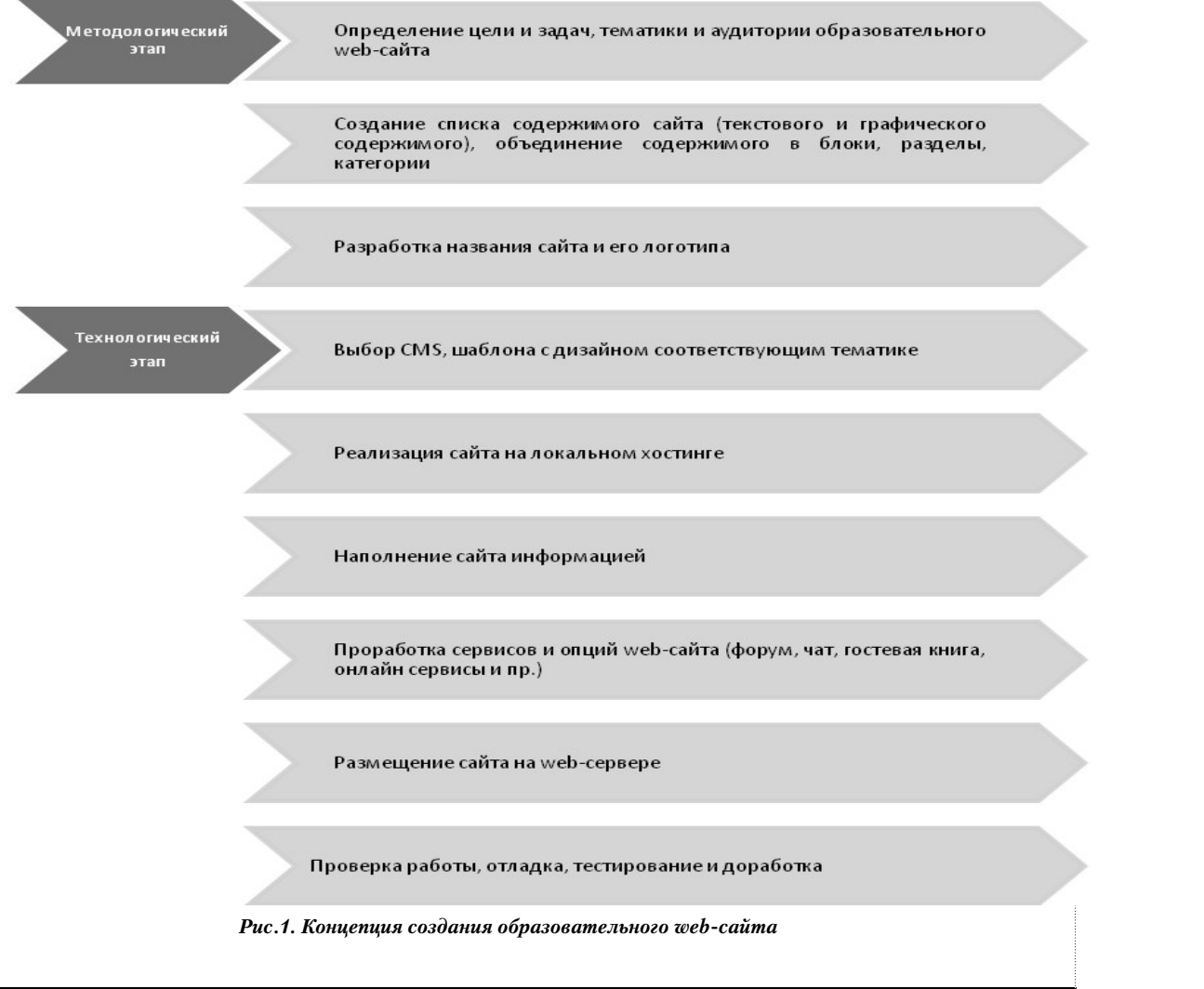

111 ШКОЛЬНЫЕ ТЕХНОЛОГИИ **2'2013**

◈

⊕

Популярными системами управления контентом являются Wordpress, Joomla и DataLife Engine (DLE).

**Wordpress** — это бесплатная CMS, изначально задумывалась как платформа для создания блогов, но на этом движке можно делать сайты любых типов благодаря огромной базе дополнений и тем оформления.

**Joomla** — бесплатная CMS для создания информационных ресурсов. Среди достоинств: хорошая расширяемость с помощью модулей, хорошая защищённость, можно самостоятельно создавать модули, широкий выбор шаблонов.

**DataLifeEngine (DLE)** — это платная CMS, подходит для создания новостных и информационных ресурсов. Она имеет большое количество настроек, которые позволяют использовать сайт для разнообразных целей. Движок может быть интегрирован практически в любой существующий дизайн и не имеет никаких ограничений по созданию шаблонов. Ещё одна ключевая особенность DataLife Engine — низкая нагрузка на системные ресурсы. Даже при очень большой аудитории сайта нагрузка не сервер будет минимальной. Движок оптимизирован под поисковые системы, что приведёт на ваш сайт дополнительных посетителей.

Из всех вышеперечисленных подробнее остановлюсь на DLE, так как данная система управления контентом более проста в управлении, настройке и редактировании.

После выбора CMS необходимо определиться с шаблоном для сайта.

Вначале устанавливается сайт на компьютере на локальном хостинге (Localhost).

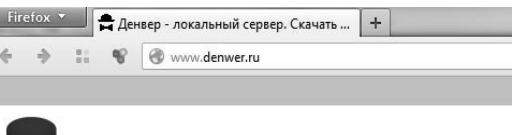

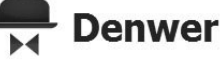

Денвер - локальный сервер. Скачать Ден localhost (PHP 5.3.13, MySQL 5.1, Postgre

Джентльменский набор Web-разработчика («Д.н.w.р», читается (Арасһе, PHP, MySQL, Perl и т.д.) и программная оболочка, испо<br>«домашней» (локальной) Windows-машине без необходимости удобство при удаленной работе сразу над несколькими неза накопителе

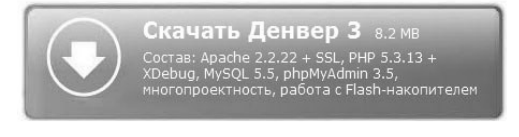

*Рис. 2. Денвер — локальный сервер*

Для этого скачиваем в сети Интернет программу DENWER.

**Denwer** — это программная оболочка, предназначенная для создания и редактирования сайтов на локальном компьютере, без необходимости подключения к сети Интернет (рис. 2).

Создаём базу данных для будущего сайта на локальном сервере, используя возможности Denwer (рис. 3)

После создания базы данных для сайта необходимо скопировать установочные файлы CMS в папку на локальном компьютере. Для примера, создана папка «D:\\WebServers\ home\**blog».** Путь «**D:\\WebServers\home\ blog»** может отличаться:

1) в зависимости от того, на какой диск устанавливается Denwer;

2) как назовёте папку локального сервера;

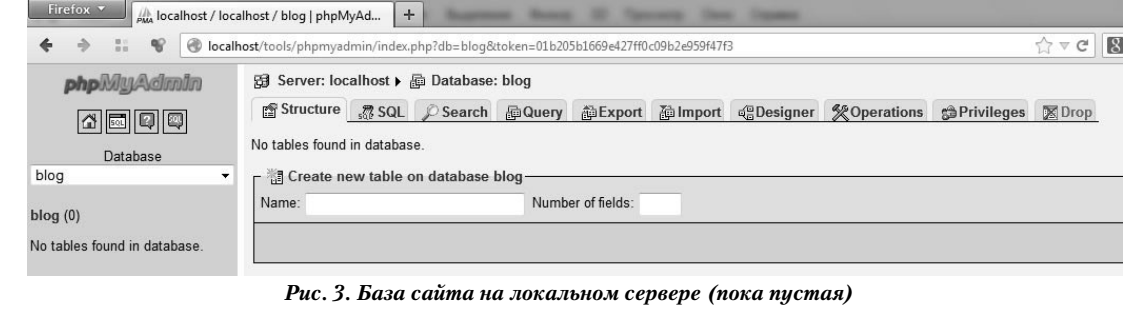

**ШАМЫКАЕВА В.Е.** ТЕХНОЛОГИЯ СОЗДАНИЯ ОБРАЗОВАТЕЛЬНОГО WEB-САЙТА 112

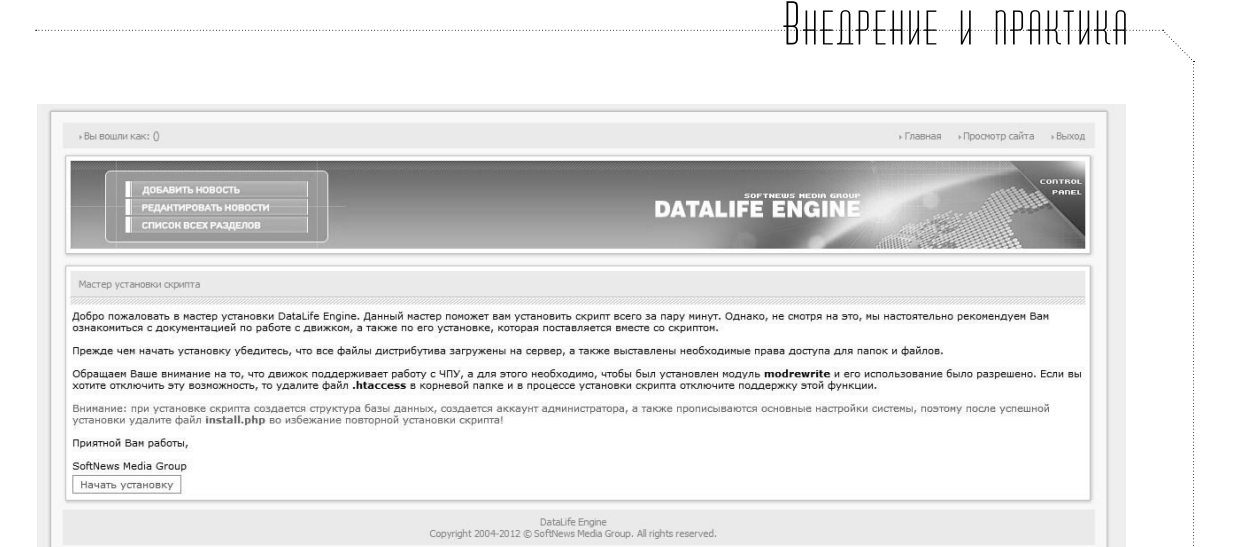

◈

*Рис. 4. Стартовая страница установки сайта*

3) как назовёте папку, где хранятся файлы сайта.

Так выглядит стартовая страница установки сайта на локальный хостинг «Мастер установки скрипта» (рис. 4)

Для продолжения установки нажмите кнопку «Начать установку».

Первым пунктом в установке сайта будет «Лицензионное соглашение». Его предметом является право использования одной лицензионной копии программного продукта DataLife Engine, в порядке и на условиях, установленных соглашением. Установка и использование продукта будут означать ваше полное согласие со всеми пунктами настоящего соглашения. Внимательно прочитайте соглашение по использованию DataLife Engine. Поставьте «галочку» в чекбоксе «Я принимаю данное соглашение» и нажмите на кнопку «Начать установку».

Следующая страница — это «Проверка установленных компонентов РНР». Здесь необходимо, чтобы все пункты были обозначены зелёным цветом (рис. 5).

Страница «Проверка на запись важных файлов системы» отвечает сама за себя производит проверку на запись важных файлов системы. Здесь так же необходимо, чтобы все пункты были обозначены зелёным цветом.

Далее следует пункт «Настройка конфигурации системы» (рис. 6). Здесь вы пропи-

113 ШКОЛЬНЫЕ ТЕХНОЛОГИИ **2'2013**

| <b>LOEABHTL HOBOCTL</b><br>ЕДАКТИРОВАТЬ НОВОСТИ<br><b>TIMCOK BEEX PAS/JE/10B</b>                                                                                      |                        | control<br><b>PAGE</b><br><b>DATALIFE ENGINE</b>                                                                                                    |
|----------------------------------------------------------------------------------------------------|------------------------|----------------------------------------------------------------------------------------------------|
| Проверка установленных контонентов РНР                                                                                                    |                        |                                                                                                    |
| Минимальные требования скрипта                                                                                                    | Текущее эначение       |                                                                                                    |
| <b>Bepcun PHP S.1 x secure</b>                                                                                                    | <b>Da</b>              |                                                                                                    |
| Поддержка МуSQL                                                                                                    | Дa                     |                                                                                                    |
| Поддержка снатия ZLIb                                                                                                    | na:                    |                                                                                                    |
|                                                                                                    |                        |                                                                                                    |
|                                                                                                    | $\Omega$ a             |                                                                                                    |
|                                                                                                    | Да                     | Если любой из этих пунктов выделен кресным, то покалуйста выполните действия для испресения положения. В случае необходения миниманных требований скрипта возможно его некоррестная работа в системе. |
| Прадможка XML<br>Поддержка коети<br>Рекомендуемые настройки                                                                                                    | Рекомендуемое значение | Texyune provering                                                                                                    |
|                                                                                                    | Выследние              | Выключено                                                                                                    |
|                                                                                                    | Δs.                    | Дø                                                                                                    |
|                                                                                                    | <b>Branchested</b>     | Вилючено                                                                                                    |
|                                                                                                    | Выключено              | Выключено                                                                                                    |
|                                                                                                    | Быслючено              | Выключено                                                                                                    |
|                                                                                                    | Быслючено              | Выключено                                                                                                    |
| Safe Hode<br><b>Поддержка MySQU</b><br><b>Sarpyzka Calinoe</b><br><b>Bydecreasure susces</b><br><b>Magic Quotes Runtime</b><br>Register Globale<br>Session auto start | Баслючено              | Выключено                                                                                                    |

*Рис. 5. Проверка установленных компонентов РНР*

| i Bu souni mc ()<br>добадить невость<br>РЕДАКТИРОВАТЬ НОВОСТИ<br>CITINGON BOEX PARAENOB |              | · Forested · Roomston cellos · Russa<br><b>CONTIN</b><br><b>PODE</b><br><b>DATALIFE ENGINE</b>                    |
|-----------------------------------------------------------------------------------------|--------------|----------------------------------------------------------------------------------------------------|
| Настройка кондигурации системы                                                          |              |                                                                                                    |
| URL calms:                                                                              | http://blog/ | Удорте путь без ниеми файла, знак спеца / на конце обязателен                                                     |
| Данные для доступа к MySQL серверу<br>Cepsep MySQL:                                     | localhost    |                                                                                                    |
| Иня базы данных:                                                                        | blog         |                                                                                                    |
| WHO nonsposarance:                                                                      | blog_user    |                                                                                                    |
| <b>Reports:</b>                                                                         | 12345        |                                                                                                    |
| Префирс:                                                                                | die          | Не коммейте пераметр, ести не знаете для мего он предназначен                                                     |
| Koakpoeka ann MySQL:                                                                    | cp1251       | Не изнечайте паранетр, ести не знаете для чего он предназначен                                                    |
| Данные для доступа к панели управления                                                  |              |                                                                                                    |
| Иня администратора:                                                                     | polzovatel   |                                                                                                    |
| <b><i><u>Reported</u></i></b>                                                           |              | He stopping rapors!                                                                                               |
| Повторите пароль:                                                                       |              |                                                                                                    |
| S-mail:                                                                                 | 181 ru       |                                                                                                    |
| Дополнительные настройки                                                                |              |                                                                                                    |
| Включить поддержку ЧПУ:                                                                 |              | Da v Echi su chriovine nozasovov NTV, to ve sečusvie vzarivnu dašni, htaccesa s rocivesoš nanie<br>Продолжить э э |
|                                                                                         |              | DataUfe Engine<br>Copyright 2004-2012 @ Softliews Media Group, All rights reserved.                               |

*Рис. 6. Настройка конфигурации системы*

сываете название ранее созданной базы данных, имя пользователя для этой базы, имя и пароль администратора вашего сайта.

⊕

» Вы вошли как: () **DATALIFE ENGIN** тной Вам работы **T**<sub>nu</sub> SoftNews Media Group DataLife Engine<br>Copyright 2004-2012 © SoftNews Media Group. All rights re

◈

#### *Рис. 7. Успешная установка*

Искать

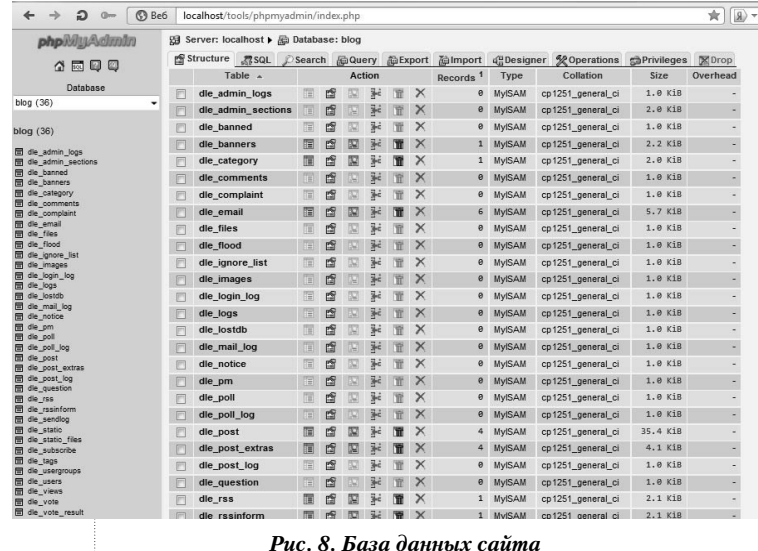

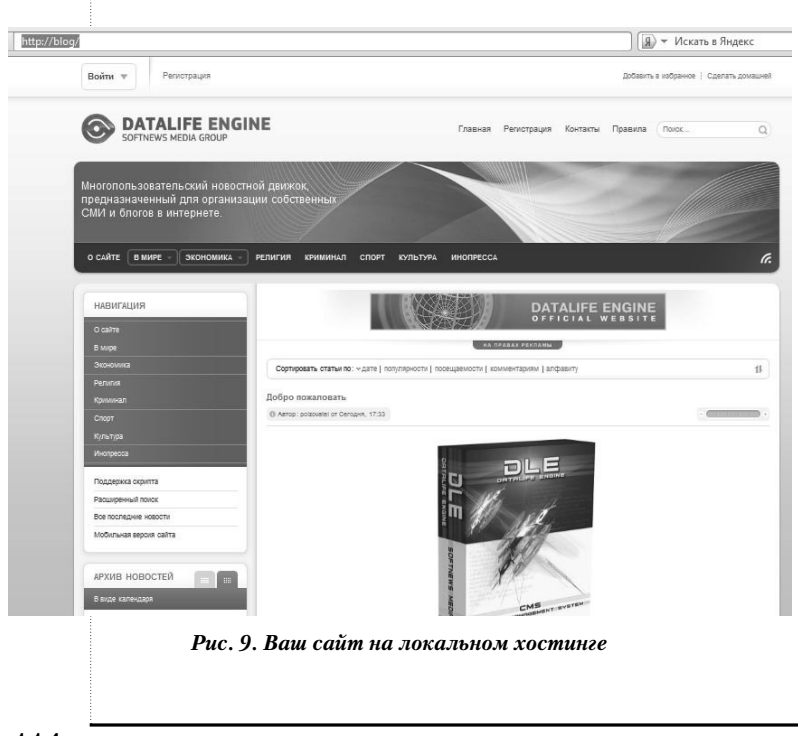

Последняя страница извещает вас об успешной установке сайта на хостинге. Красным цветом обозначен важный пункт «Внимание: при установке скрипта создаётся структура базы данных, создаётся аккаунт администратора, а также прописываются основные настройки системы, поэтому после успешной установки удалите файл install. php во избежание повторной установки скрипта!». Обязательно удалите или переименуйте файл «install.php» (рис. 7).

Если вы посмотрите ранее созданную базу, то увидите, что она заполнена таблицами, необходимыми для вашего сайта (рис. 8). Эта база будет пополняться данными по мере развития сайта.

При переходе по ссылке сайта (в нашем примере, это http://blog/) вы увидите ваш сайт на локальном хостинге (рис. 9).

После установки сайта, вы уже можете работать над его наполнением, если, конечно, вас всё устраивает. Но как показывает практика, пользователи всегда хотят что-то исправить, добавить или удалить. Перейдя в панель администрирования, вы увидите пункты управления сайтом (рис. 10).

Панель администрирования (админцентра) даёт ряд возможностей:

⊕

**ШАМЫКАЕВА В.Е.** ТЕХНОЛОГИЯ СОЗДАНИЯ ОБРАЗОВАТЕЛЬНОГО WEB-САЙТА 114

# $\overline{h}$ Просмотр сайта  $\overline{h}$ Выхол **DATALIFE ENGINI** .<br>Редактирование пользователей

Рекламные материалы

Рассылка сообщений

Мастер оптимизации

<u> BHFNPFHUE W NPAKTUKA</u>

◈

Список всех разделов Рис. 10. Панель администрирования DW Файл Правка Просмотр Вставка Изменить Формат Команды Веб-сайт Окно Справка Разработчик +  $\cdot$  |  $\sqrt{2}$  $\begin{array}{c|c|c|c|c|c} \hline \textbf{a} & \textbf{b} & \textbf{x} \\\hline \end{array}$ Общий Maker Формы Данные Spry jQuery Mobile InContext Editing Tekcr Избр styles.css engine.css libs.js  $\begin{array}{c|c|c|c}\n\hline\n\text{Hoes with} & \bullet & \text{no} \\
\hline\n\text{C} & \theta & \theta & \theta\n\end{array}$ ilocTYPE html PUBLIC "-/N3C//DTD XHTML 1.0 Transitional//EN" "http://www.w3.org/TR/xhtml1/DTD/xhtml1-transitional.dtd"<br>html xmlns="http://www.w3.org/1999/xhtml" xml:lang="ru" lang="ru"><br>head> HIVE | ANSAM | Live | 40. O. Of. D<sup>o</sup>. F.C. C Hase  $\begin{tabular}{l|c|c|c} \hline \textbf{We obtain}\\ \hline \textbf{B} & \textbf{D} & \textbf{B} \\\hline \textbf{D} & \textbf{D} & \textbf{B} \\\hline \textbf{D} & \textbf{D} & \textbf{B} \\\hline \textbf{D} & \textbf{D} & \textbf{B} \\\hline \textbf{D} & \textbf{D} & \textbf{B} \\\hline \textbf{D} & \textbf{D} & \textbf{B} \\\hline \textbf{D} & \textbf{D} & \textbf{B} \\\hline \textbf{D} & \textbf{D} & \textbf{B} \\\hline \$  $\mathbb{D}$ inead><br>|head=rs}<br>|into rel="shortcut icon" href="{THEME}/images/favicon.ico" /><br>|ilnk media="screen" href="{THEME}/style/styles.css" type="text/css" rel="stylesheet" /><br>|ilnk media="screen" href="{THEME}/style/srgine.css" #1 01 01 多彩 .....y<br>{AJAX}<br><div id="toolba (AJAX)<br><div ld="toolbar" class="wwide"><br><div class="wrapper"><div class="dpad"><br><div class="wrapper"><div class="dpad"><br><div class="htmen="xe"" onlick="this.style.behavior="url(#default#homepage)';this.setHomePage('http:/ ||图||4|||2||图| </div><br><div class="wrapper"><br><div dis="eader" class="dead"><br><div class="thide" href="/index.php" title="Datalife Engine - Softnews Media Group">Datalife Engine - Softnews Media Group</a> 严重以后  $/h1$ <form action="" name="searchform" method="post"><br>
<<htp:="hidden" name="do" value="search" /><br>
<input type="hidden" name="subaction" value="search" /><br>
<ul class="search">exerch"><br>
<ul class="strachbar reset"><br>
<il class=" pm.tpl<br>poll.tpl<br>preview  $\frac{1}{2}$ t id="story" name="story" value="Nowck..." onblur="if(this.value=="') this.value='Nowck...';"

Рис. 11. HTML-редактор Dreamweaver

◈

• добавление, редактирование и удаление новостей;

Настройка системы

Антивирус

Статические страницы

• возможность распределения доступа для конкретной новости;

• создание неограниченных групп пользователей с возможностью назначения им различных прав доступа;

• средства для создания и редактирования шаблонов непосредственно в админцентре;

• возможность корректировки времени;

• возможность изменения автора и даты публикации;

• автоматическая публикация статьи при наступлении установленного времени;

• возможность фиксации новостей (будут всегда наверху, независимо от даты);

• автоматическое урезание загруженных картинок с сохранением пропорций до указанных размеров;

• наложение водяных знаков на картинки;

• быстрый поиск и замена в базе данных и другие.

Для расширенной возможности редактирования файлов на сайте лучше использовать HTML-редактор. При работе можно использовать Dreamweaver (рис. 11).

Следующий шаг после редактирования шаблона и первичного заполнения сайта информацией - выбор реального хостинга и подбор доменного имени.

Хостинг - это своего рода аренда помещения, только вы арендуете не квадратные метры, а дисковое пространство на вебсервере в Mb (мегабайтах). Выбор хостингпровайдера - одно из ключевых решений

ШКОЛЬНЫЕ ТЕХНОЛОГИИ 2'2013

⊕

⊕

Сводка

**Аккаунт** 

Стоимость, руб./месяц

Дисковая квота, Mb

Использование места, Mb

**• Ежемесячная сводка** 

при превышении дисковой квоты:

Тарифный план

Состояние счета

Тип аккаунта

Статус

**E-MAIL** 

**Заказать** 

Пут

*Рис. 12. Личный кабинет*

**•** Уведомление об окончании средств на контактный email

Уведомление на контактные e-mail

V Информационная рассылка «Новости Majordomo» на все почтовые ящики аккаунта

Ū.  $\frac{1}{\sqrt{2}}$  $\overline{\mathbb{R}}$ 

С отмеченными:<br>Выберите действие Выполнить

**V** Уведомление об окончании средств на все email аккаунта

**• Уведомления об окончании делегирования доменов** 

Получать техническую рассылку/новости **ПО Смена пароля к контрольной панели** 

**П** Смена пароля к основному FTP-входу **Вход в контрольную панель аккаунта** 

Список доменных имен ена на аккаунте

Сводка Смена пароля

Информация о владельце

Баланс и тарифный план

Пополнение баланса

Годовой абонемент

Логи авторизаций

Использование CPU

Сообщения Мои заметки

∙ Создание сайта

• Партнерская программа

Взаимодействие со специалистами

• Реклама на Google

∙ Статистика

∙ Почта

∙ Сайт

• Ломень

→ Выход

al S

Использование MySQL

Ограничение доступа к панели

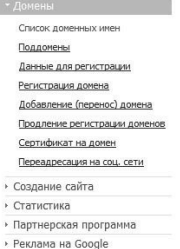

Caйт

⊕

bHblE TB

» Выход

### *Рис. 13. Домен сайта*

при создании сайта, т.к. от этого зависит много факторов: интерес пользователей, посещаемость, безопасность сайта, техническое обслуживание. Для своего сайта я выбрала хостинг от Majordomo.ru (г. Санкт-Петербург).

Необходимо также внимательно подойти к выбору доменного имени.

**Доменное имя** — это уникальная алфавитно-цифровая последовательность, обозначающая имя сайта, адрес его расположения в сети. В настоящее время хостинг-провайдеры сами предлагают услугу регистрации и поддержки короткого доменного имени. К примеру, вы создаёте сайт о компьютерах. Для этого вы приобрели хостинг в зоне RU и доменное имя выбрали «computer». Соответственно адрес вашего сайта в сети Интернет будет «computer.ru». Раньше имена сайтов были допустимы только в латинице, но некоторое время назад в Сети появилась зона РФ. Стало возможно использовать имена сайтов

Стандарт

 $0.00$ 

**ДКТИВР** 

D. Сайт:

База данных:<br>Почта:

Изменить

Пополнить

272

включено

 $P$ 

**RINKOKUPHO** 

выключено

⊕

за 14 дней • ВКЛЮЧен

Абонементное обслуживание

• отвергать новую почту

**• увеличивать квоту** 

в кириллице. Например, «компьютер. рф».

Рассмотрим процедуру размещения сайта на реальном хостинге.

После того, как вы выбрали хостера (рассмотрим на примере majordomo.ru), необходимо пройти процедуру регистрации (рис. 12).

По окончании процедуры регистрации, нужно подключить и зарегистрировать домен. Список активных доменов можно посмотреть в разделе «Домены» (рис. 13).

**ШАМЫКАЕВА В.Е.** ТЕХНОЛОГИЯ СОЗДАНИЯ ОБРАЗОВАТЕЛЬНОГО WEB-САЙТА 116

BHEDPEHUE U NPAKTUKA -<br>ние с FTP-сер  $\boxed{a}$  $\Sigma$ .<br>Настройка FTP-соединения  $\mathbf{x}$ Соеди ие Расширенные <sub>Ше</sub>с → [нет] 30 488 712 Кб из 61 055 000 Кб  $\Box$  **B** imvbloainfo  $\overline{\phantom{a}}$ Имя соеди  $\boxed{\mathsf{Program\, Files}\ \circledcirc\ \mathsf{C}}$ Сервер [:Порт]: **A**ol  $\sqrt{s}$ ssl/TLS  $E$ -mail) **Новый URL.** Учётная за Копироват  $H<sub>0</sub>$ HMMAHME: X .<br>Песь паполь небезопасно! Изме .<br>Улалён, каталог: Удалить  $\ge$ Шифро .<br>ассивный режим обмена (как Web-браузер)  $OTI$ Определить новый Расширенные -> OK OTMEHA Chpar

◈

Рис. 14. FTP-доступ с помощью программы Total Commander

59 se

 $\triangleleft$ 

 $\Rightarrow$ 

phphilyAdmin

公园回回

Firefox Y | Max localhost / localhost | phpMyAdmin 3.2.3 | +

localhost/tools/phpmyadmin

Для того чтобы закачать файлы вашего сайта (файлы CMS, шаблонов и т.д.), воспользуйтесь **FTP-доступом.** 

**FTP** - это специальный протокол для передачи файлов. Для закачки файлов на сервер можно воспользоваться как FTP-доступом через кабинет клиента, так и с помощью специальные программы (с настройками, выданными хостером), например Total Commander (рис. 14).

Теперь остаётся лишь закачать базу данных на удалённый сервер (сервер хостинга). Обычно на серверах используется тот же PhpMyAdmin, но могут быть и другие программы. Для того чтобы выгрузить базу данных с локального хостинга, воспользуйтесь функцией выгрузки программы PhpMyAdmin (рис. 15). При выгрузке вы можете определить необходимый вам формат (обычно это SQL) и выбрать сжатие. Для того чтобы закачать выгруженную вами базу на удалён-

ный сервер, воспользуйтесь функцией за-

После того, как вы успешно закачали фай-

лы и базу данных на сервер хостинга, необ-

ходимо изменить файл настроек вашей

системы управления содержимым сайта (рис. 17). В CMS DataLife Engine настройки

сервера хранятся в файле «dbconfig.php».

При внесении изменений в данный файл

грузки программы сервера (рис. 16).

blog (36)<br>Information\_schema (28) • Infostat (7)<br>• mysql (23)<br>• phpmyadmin (8) ect All / Unselect All d custom comment into header (in solits lines  $\sqrt{\phantom{a}}$  Comments ion\_sche Enclose export in a transa Disable foreign key checks  $\ddot{\phantom{0}}$  $\odot$  co e export optio Add DROP DATABASE csv CSV for MS Ex - V structure-Microsoft Excel 2000 Add DROP TABLE / VIEW / PROCEDURE / FU Add IF NOT EXISTS  $\odot$ V Add AUTO\_INCREMENT value Die table and field na c LaTex Add CREATE PROCEDURE / FUNCTION / EVEN O Open E O Open Do Creation/Up  $<sup>•</sup>$  PDF</sup> MIME type  $\odot$  sol Texy! text YAML  $\sqrt{2}$ VE mal length of crea Use delayed Inserts .<br>Use ignore inse V Use h **INSERT** Save as file plate<sup>1</sup>: SERVER  $(\overline{\vee}$  rem

Giudabases Raci. + \$ status (@ Variables | Mcharsets @ Engines (@ Privileges (@ Processes 24 Export 2) import

one @ "zipped" @ "gzij

◈

Рис. 15. Выгрузка базы данных с локального хостинга

будьте внимательны. Если вы пропишете неправильно какую-либо из строк (сервер, имя базы, имя пользователя или пароль), ваш сайт работать не будет. Не путайте имя пользователя базы данных с именем пользователя сайта.

Завершив все вышеописанные действия, можно считать, что размещение вашего сайта в сети Интернет успешно завершено.

ШКОЛЬНЫЕ ТЕХНОЛОГИИ 2'2013

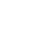

⊕

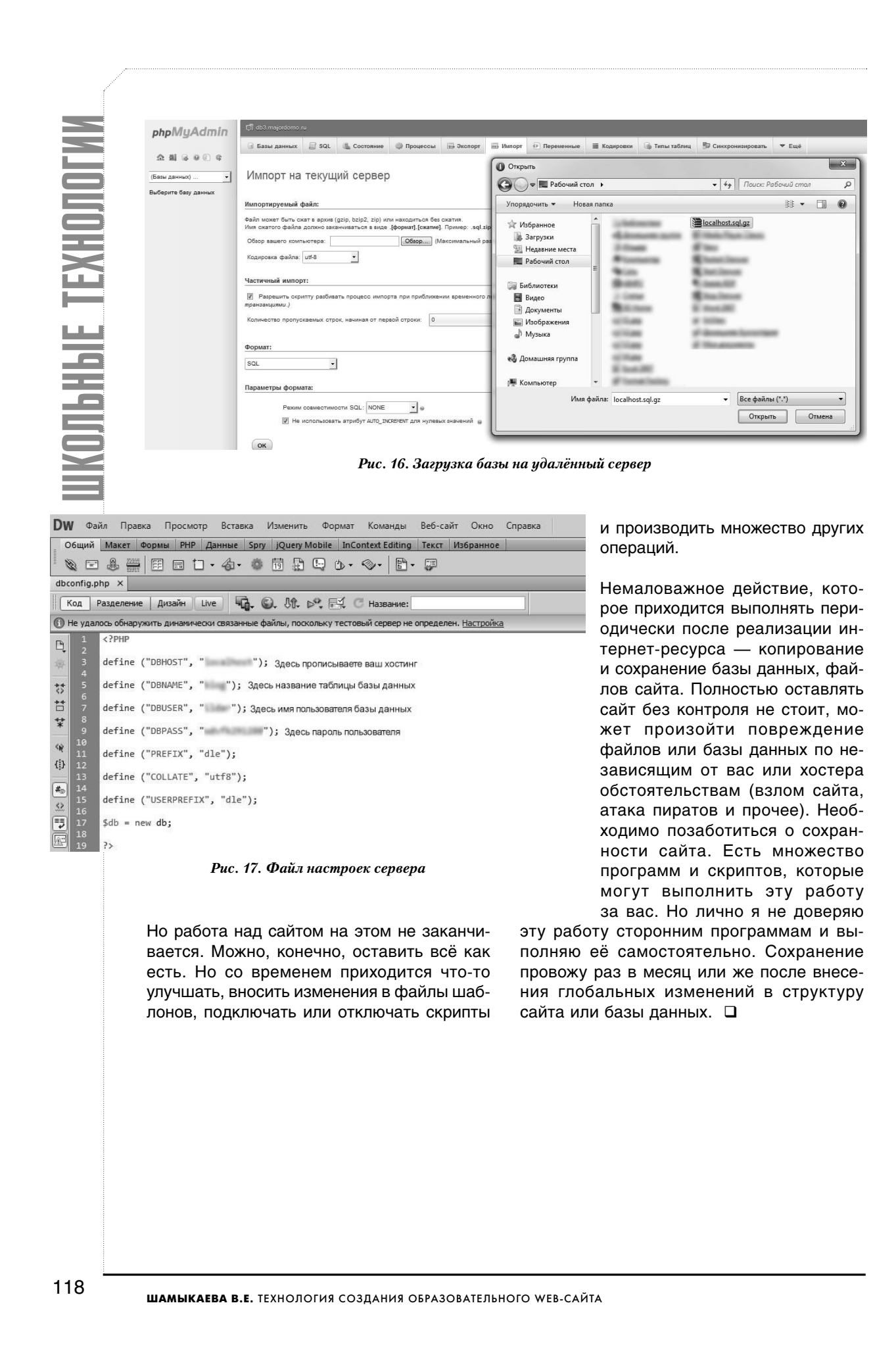

◈